# **lcoptview Documentation**

*Release 0.1.3*

**P. James Joyce**

**Nov 29, 2017**

## Documentation

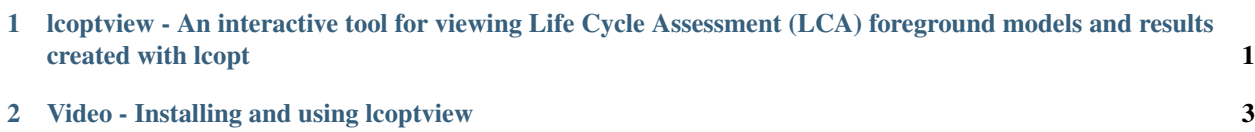

## CHAPTER 1

### <span id="page-4-0"></span>lcoptview - An interactive tool for viewing Life Cycle Assessment (LCA) foreground models and results created with lcopt

Lcoptview allows you to view .lcoptview files in your web browser.

.lcoptview files are created by lcopt to share data and results.

[Lcopt](http://lcopt.rtfd.io) is a python module for creating fully parameterised LCA foreground models using a Flask based interactive GUI developed by [James Joyce.](https://pjamesjoyce.github.io/)

## CHAPTER 2

### Video - Installing and using lcoptview

#### <span id="page-6-0"></span>**2.1 Installation and Use**

#### **2.1.1 Basic Installation**

#### **Recommended Installation**

The easiest way to install lcoptview is via conda. This ensures the version of Python (3.6) is correct, all of the dependencies are correct and there are no conflicts.

If you have conda installed, you can do it in one command.

If you don't, first install miniconda (available [here\)](https://conda.io/miniconda.html)

Then, on the command line/console, create a new environment called lcoptview and install lcoptview with this command:

conda create -n lcoptview -c pjamesjoyce python=3.6 lcoptview

#### **Launch lcoptview**

1. Activate the lcoptview environment using one of these:

```
# Mac/Linux
source activate lcoptview
# Windows
activate lcoptview
```
2. Launch lcoptview by typing:

lcoptview

You'll see this dialog

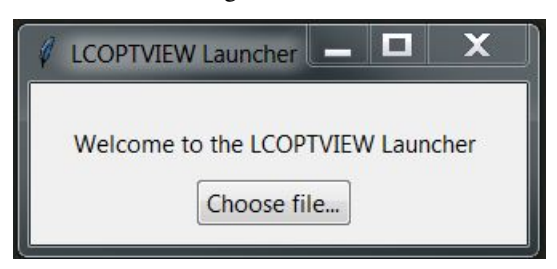

Click on the button and choose an .lcoptview file.

Your default browser will open up, and you can explore the model and results.